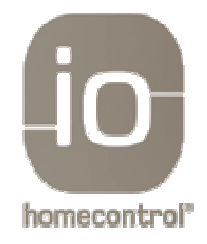

## **TRANSFERT DE PRODUITS D DANS TAHOMA GRÂCE À UNE KLR 100 (VELUX)**

## **Pré-requis :**

Télécommande à retour d'information Velux KLR 100 TaHoma Box ou SomfyBox (avec option iO activée)

--------------------------------------------------------------------------------------------------------------------------- ----------------------------------------------------------------------------------------------------

## **1° Aller sur l'interface Tahoma interface Tahoma :**

- Se connecter à l'interface via « Mon compte »
- Ensuite, aller dans le menu « Configuration »
- Dans équipements iO, cliquer sur « gérer », puis « continuer »
- Cliquer sur « ajouter »
- Etape 1 : accéder à l'univers, cliquer sur « continuer »

## **2° Etape 2 : appuyer sur le bouton KEY 3s.**

La KLR 100, ne possède pas de touche KEY comme les télécommandes SOMFY, il faut donc :

- Appuyer sur la touche « Menu »

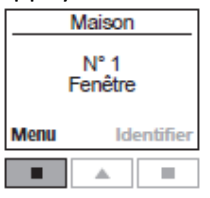

Réglages système

- Sélectionner le sous-menu : - Appuyer sur **pour sélectionner** « Copier système »
	- Appuyer sur « Valider Valider » pour confirmer le choix.

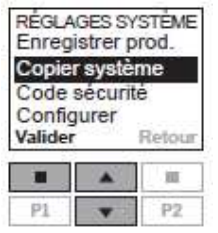

Enfin, cliquer sur « continuer ».

Votre TaHoma Box ou SomfyBox, va retrouver tout les équipements iO mémorisés dans **votre KLR 100.**